[QinQ](https://zhiliao.h3c.com/questions/catesDis/92) **[闫宁](https://zhiliao.h3c.com/User/other/32520)** 2020-02-10 发表

# 组网及说明

# **1 环境搭建及连接方式**

## **1.1 适用产品系列**

本案例适用于如S5024PV3-EI-HPWR、S5048PV3-EI、S5120V2-52P-LI、S5120V2-28P-SI、S5130- 52S-EI、S5130S-28S-EI、S5150X-16ST-EI等S5000PV3、S5120V2、S5130、S5150系列的交换机

#### **1.2 配置需求**

。

分支1下的SW1连接了一台pc,地址192.168.2.251, 分支2下的SW4也连接了一台pc, 地址192.168.2. 252,内部业务vlan都为vlan2,由于两台PC访问需要跨运营商,运营商提供外层标签vlan 200实现跨运 营商同vlan下的pc互通。

### **2 组网图**

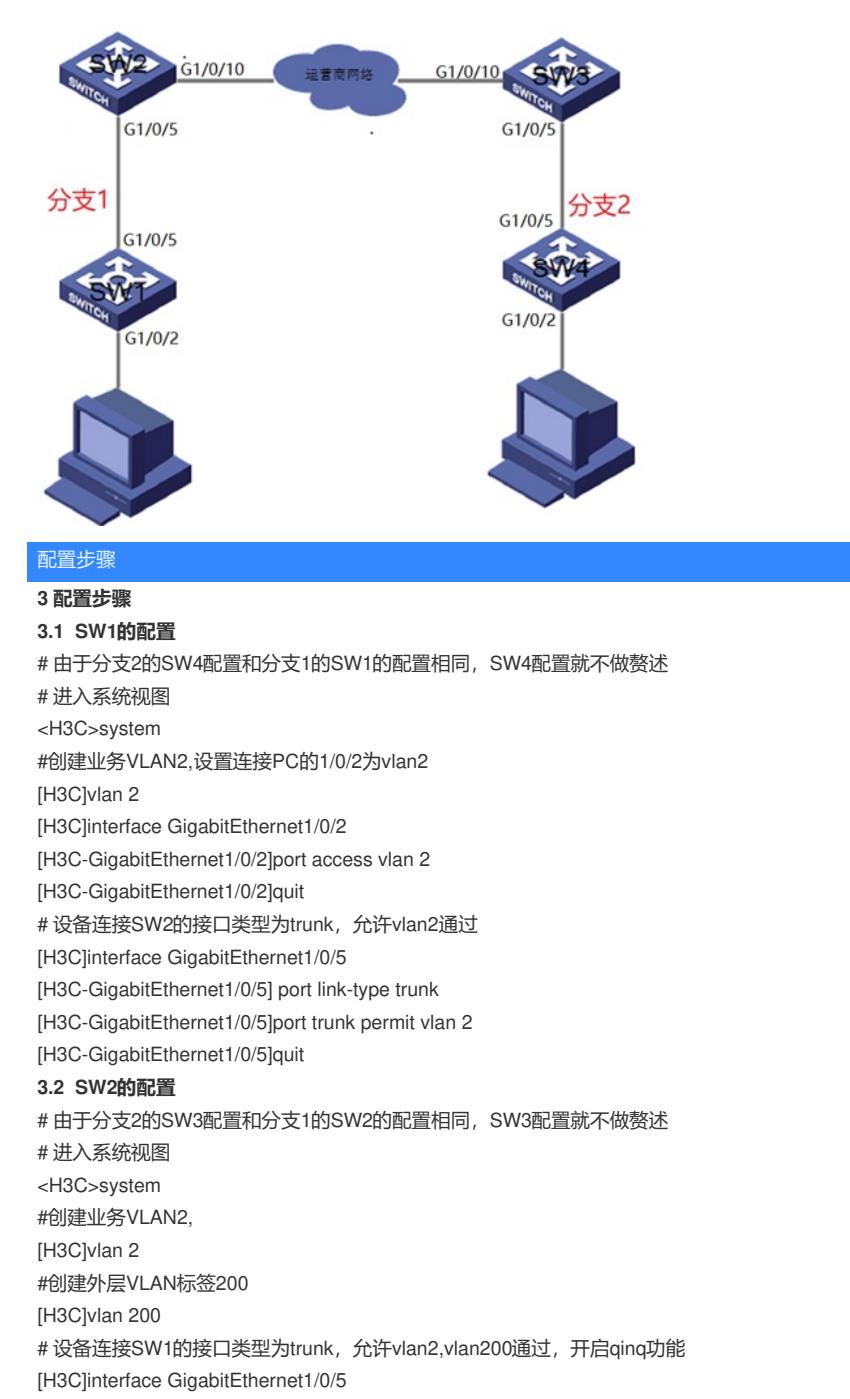

[H3C-GigabitEthernet1/0/5] port link-type trunk

[H3C-GigabitEthernet1/0/5]port trunk permit vlan 2 200

[H3C-GigabitEthernet1/0/5]port trunk pvid vlan 200 //设置接口pvid为vlan 200, qinq外层打上接口p vid vlan 200的标签

[H3C-GigabitEthernet1/0/5]qinq enable

[H3C-GigabitEthernet1/0/5]quit

# 设备连接运营商的接口类型为trunk, 允许外层标签vlan200通过

[H3C]interface GigabitEthernet1/0/10

H3C-GigabitEthernet1/0/5] port link-type trunk

[H3C-GigabitEthernet1/0/5]port trunk permit vlan 200

[H3C-GigabitEthernet1/0/2]quit

# 保存配置

## [H3C]save force

# **4 配置验证**

分支1下的pc1 192.168.1.251可以ping通分支2下的pc2 92.168.1.252

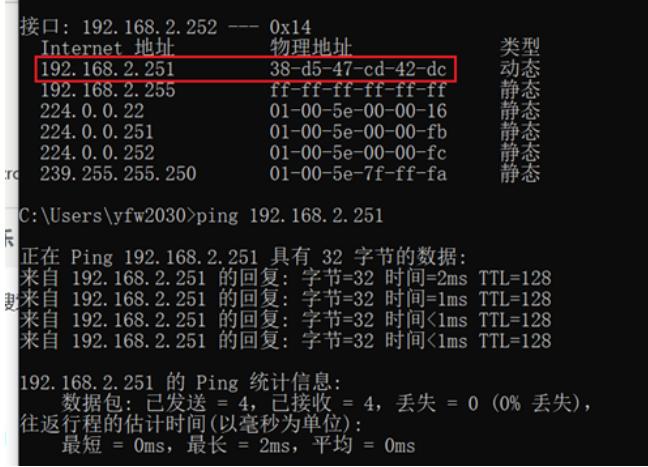

通过dis mac-address可以看到对端192.168.2.251已经被打上外层标签vlan200了

XH3C><br>
XH3C>dis mac-address<br>
MAC Address<br>
MAC Address<br>
MAC ADDS-8706<br>
200<br>
200<br>
70Da-eres-7/18<br>
XH3C><br>
XH3C><br>
XH3C> State<br>Learned<br>Learned<br>Learned Port/NickName<br>GE1/0/5<br>GE1/0/10<br>GE1/0/5 Aging<br>Y<br>Y<br>Y

配置关键点